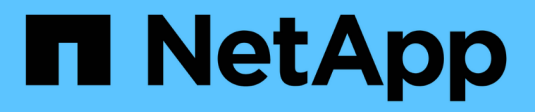

### **Replicate SVM configurations** ONTAP 9

NetApp April 24, 2024

This PDF was generated from https://docs.netapp.com/us-en/ontap/data-protection/snapmirror-svmreplication-workflow-concept.html on April 24, 2024. Always check docs.netapp.com for the latest.

# **Table of Contents**

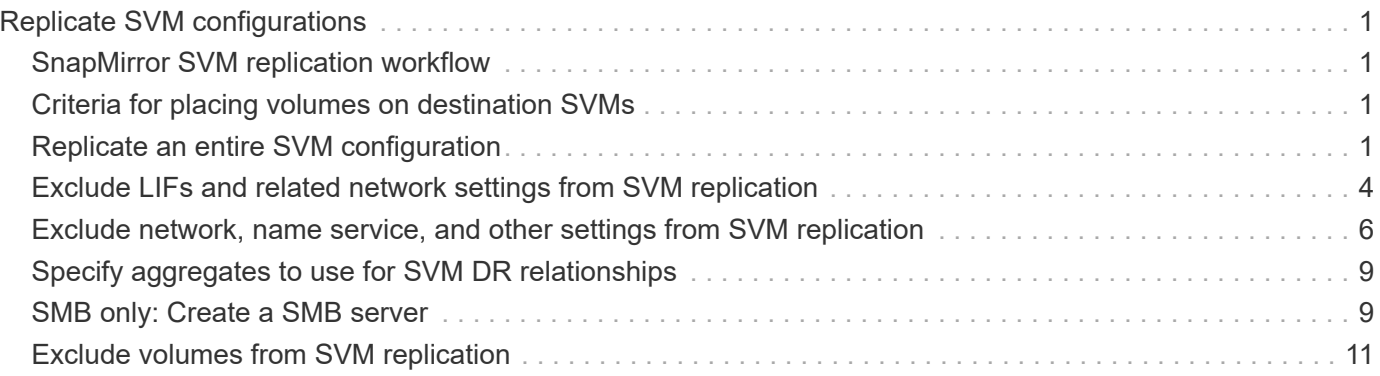

# <span id="page-2-0"></span>**Replicate SVM configurations**

# <span id="page-2-1"></span>**SnapMirror SVM replication workflow**

SnapMirror SVM replication involves creating the destination SVM, creating a replication job schedule, and creating and initializing a SnapMirror relationship.

You should determine which replication workflow best suits your needs:

- [Replicate an entire SVM configuration](https://docs.netapp.com/us-en/ontap/data-protection/replicate-entire-svm-config-task.html)
- [Exclude LIFs and related network settings from SVM replication](https://docs.netapp.com/us-en/ontap/data-protection/exclude-lifs-svm-replication-task.html)
- [Exlude network, name service, and other settings from SVM configuration](https://docs.netapp.com/us-en/ontap/data-protection/exclude-network-name-service-svm-replication-task.html)

# <span id="page-2-2"></span>**Criteria for placing volumes on destination SVMs**

When replicating volumes from the source SVM to the destination SVM, it's important to know the criteria for selecting aggregates.

Aggregates are selected based on the following criteria:

- Volumes are always placed on non-root aggregates.
- Non-root aggregates are selected based on the available free space and the number of volumes already hosted on the aggregate.

Aggregates with more free space and fewer volumes are given priority. The aggregate with the highest priority is selected.

- Source volumes on FabricPool aggregates are placed on FabricPool aggregates on the destination with the same tiering-policy.
- If a volume on the source SVM is located on a Flash Pool aggregate, then the volume is placed on a Flash Pool aggregate on the destination SVM, if such an aggregate exists and has enough free space.
- $\cdot$  If the -space-quarantee option of the volume that is replicated is set to  $\mathrm{volume}$ , only aggregates with free space greater than the volume size are considered.
- The volume size grows automatically on the destination SVM during replication, based on the source volume size.

If you want to pre-reserve the size on the destination SVM, you must resize the volume. The volume size does not shrink automatically on the destination SVM based on the source SVM.

If you want to move a volume from one aggregate to another, you can use the volume move command on the destination SVM.

## <span id="page-2-3"></span>**Replicate an entire SVM configuration**

You can use the -identity-preserve true option of the snapmirror create command to replicate an entire SVM configuration.

### **Before you begin**

The source and destination clusters and SVMs must be peered. For more information, see [Create a cluster](https://docs.netapp.com/us-en/ontap/peering/create-cluster-relationship-93-later-task.html) [peer relationship](https://docs.netapp.com/us-en/ontap/peering/create-cluster-relationship-93-later-task.html) and [Create an SVM intercluster peer relationship.](https://docs.netapp.com/us-en/ontap/peering/create-intercluster-svm-peer-relationship-93-later-task.html)

For complete command syntax, see the man page.

#### **About this task**

This workflow assumes that you are already using a default policy or a custom replication policy.

Beginning with ONTAP 9.9.1, when you use the mirror-vault policy, you can create different Snapshot policies on the source and destination SVM, and the Snapshot copies on the destination are not overwritten by Snapshot copies on the source. For more information, see [Understanding SnapMirror SVM replication.](https://docs.netapp.com/us-en/ontap/data-protection/snapmirror-svm-replication-concept.html)

### **Steps**

1. Create a destination SVM:

vserver create -vserver *SVM\_name* -subtype dp-destination

The SVM name must be unique across the source and destination clusters.

The following example creates a destination SVM named svm backup:

cluster dst:> vserver create -vserver svm backup -subtype dp-destination

2. From the destination cluster, create an SVM peer relationship using the vserver peer create command.

For more information, see [Create an SVM intercluster peer relationship.](https://docs.netapp.com/us-en/ontap/peering/create-intercluster-svm-peer-relationship-93-later-task.html)

3. Create a replication job schedule:

```
job schedule cron create -name job_name -month month -dayofweek day_of_week
-day day_of_month -hour hour -minute minute
```
For -month, -dayofweek, and -hour, you can specify all to run the job every month, day of the week, and hour, respectively.

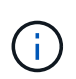

The minimum supported schedule (RPO) for FlexVol volumes in an SVM SnapMirror relationship is 15 minutes. The minimum supported schedule (RPO) for FlexGroup volumes in an SVM SnapMirror relationship is 30 minutes.

The following example creates a job schedule named  $my\_weekly$  that runs on Saturdays at 3:00 a.m.:

```
cluster dst::> job schedule cron create -name my weekly -dayofweek
saturday -hour 3 -minute 0
```
4. From the destination SVM or the destination cluster, create a replication relationship:

snapmirror create -source-path *SVM\_name*: -destination-path *SVM\_name*: -type

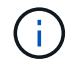

You must enter a colon (:) after the SVM name in the -source-path and -destination -path options.

The following example creates a SnapMirror DR relationship using the default MirrorAllSnapshots policy:

```
cluster dst::> snapmirror create -source-path svm1: -destination-path
svm backup: -type XDP -schedule my daily -policy MirrorAllSnapshots
-identity-preserve true
```
The following example creates a unified replication relationship using the default MirrorAndVault policy:

```
cluster dst:> snapmirror create -source-path svm1: -destination-path
svm backup: -type XDP -schedule my daily -policy MirrorAndVault
-identity-preserve true
```
Assuming you have created a custom policy with the policy type async-mirror, the following example creates a SnapMirror DR relationship:

cluster dst::> snapmirror create -source-path svm1: -destination-path svm backup: -type XDP -schedule my daily -policy my mirrored -identity -preserve true

Assuming you have created a custom policy with the policy type mirror-vault, the following example creates a unified replication relationship:

cluster dst::> snapmirror create -source-path svm1: -destination-path svm backup: -type XDP -schedule my daily -policy my unified -identity -preserve true

5. Stop the destination SVM:

```
vserver stop
```
*SVM name*

The following example stops a destination SVM named dvs1:

cluster dst::> vserver stop -vserver dvs1

6. From the destination SVM or the destination cluster, initialize the SVM replication relationship:

```
snapmirror initialize -source-path SVM_name: -destination-path SVM_name:
```
The following example initializes the relationship between the source SVM, svm1, and the destination SVM, svm\_backup:

```
cluster dst::> snapmirror initialize -source-path svm1: -destination
-path svm backup:
```
### <span id="page-5-0"></span>**Exclude LIFs and related network settings from SVM replication**

If the source and destination SVMs are in different subnets, you can use the  $\text{-discard}$ -configs network option of the snapmirror policy create command to exclude LIFs and related network settings from SVM replication.

### **What you'll need**

The source and destination clusters and SVMs must be peered.

For more information, see [Create a cluster peer relationship](https://docs.netapp.com/us-en/ontap/peering/create-cluster-relationship-93-later-task.html) and [Create an SVM intercluster peer relationship.](https://docs.netapp.com/us-en/ontap/peering/create-intercluster-svm-peer-relationship-93-later-task.html)

### **About this task**

The -identity-preserve option of the snapmirror create command must be set to true when you create the SVM replication relationship.

For complete command syntax, see the man page.

#### **Steps**

1. Create a destination SVM:

vserver create -vserver *SVM* -subtype dp-destination

The SVM name must be unique across the source and destination clusters.

The following example creates a destination SVM named svm\_backup:

cluster dst:> vserver create -vserver svm backup -subtype dp-destination

2. From the destination cluster, create an SVM peer relationship using the vserver peer create command.

For more information, see [Create an SVM intercluster peer relationship.](https://docs.netapp.com/us-en/ontap/peering/create-intercluster-svm-peer-relationship-93-later-task.html)

3. Create a job schedule:

```
job schedule cron create -name job_name -month month -dayofweek day_of_week
-day day_of_month -hour hour -minute minute
```
For -month, -dayofweek, and -hour, you can specify all to run the job every month, day of the week, and hour, respectively.

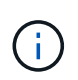

The minimum supported schedule (RPO) for FlexVol volumes in an SVM SnapMirror relationship is 15 minutes. The minimum supported schedule (RPO) for FlexGroup volumes in an SVM SnapMirror relationship is 30 minutes.

The following example creates a job schedule named  $my\_weekly$  that runs on Saturdays at 3:00 a.m.:

```
cluster dst::> job schedule cron create -name my weekly -dayofweek
"Saturday" -hour 3 -minute 0
```
4. Create a custom replication policy:

```
snapmirror policy create -vserver SVM -policy policy -type async-
mirror|vault|mirror-vault -comment comment -tries transfer_tries -transfer
-priority low|normal -is-network-compression-enabled true|false -discard
-configs network
```
For complete command syntax, see the man page.

The following example creates a custom replication policy for SnapMirror DR that excludes LIFs:

cluster dst::> snapmirror policy create -vserver svm1 -policy DR exclude LIFs -type async-mirror -discard-configs network

The following example creates a custom replication policy for unified replication that excludes LIFs:

```
cluster dst::> snapmirror policy create -vserver svm1 -policy
unified exclude LIFs -type mirror-vault -discard-configs network
```
5. From the destination SVM or the destination cluster, run the following command to create a replication relationship:

```
snapmirror create -source-path SVM: -destination-path SVM: -type DP|XDP
-schedule schedule -policy policy -identity-preserve true|false
```
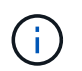

You must enter a colon (:) after the SVM name in the -source-path and -destination -path options. See the examples below.

The following example creates a SnapMirror DR relationship that excludes LIFs:

```
cluster dst::> snapmirror create -source-path svm1: -destination-path
svm backup: -type XDP -schedule my daily -policy DR exclude LIFs
-identity-preserve true
```
The following example creates a SnapMirror unified replication relationship that excludes LIFs:

cluster dst::> snapmirror create -source-path svm1: -destination-path svm backup: -type XDP -schedule my daily -policy unified exclude LIFs -identity-preserve true

6. Stop the destination SVM:

```
vserver stop
```
*SVM name*

The following example stops a destination SVM named dvs1:

cluster dst::> vserver stop -vserver dvs1

7. From the destination SVM or the destination cluster, initialize a replication relationship:

snapmirror initialize -source-path *SVM*: -destination-path *SVM*:

For complete command syntax, see the man page.

The following example initializes the relationship between the source, sym1 and the destination, svm\_backup:

```
cluster dst::> snapmirror initialize -source-path svm1: -destination
-path svm backup:
```
### **After you finish**

You must configure the network and protocols on the destination SVM for data access in the event a disaster occurs.

### <span id="page-7-0"></span>**Exclude network, name service, and other settings from SVM replication**

You can use the -identity-preserve false option of the snapmirror create command to replicate only the volumes and security configurations of an SVM. Some protocol and name service settings are also preserved.

### **About this task**

For a list of preserved protocol and name service settings, see [Configurations replicated in SVM DR](https://docs.netapp.com/us-en/ontap/data-protection/snapmirror-svm-replication-concept.html#configurations-replicated-in-svm-disaster-recovery-relationships) [relationships](https://docs.netapp.com/us-en/ontap/data-protection/snapmirror-svm-replication-concept.html#configurations-replicated-in-svm-disaster-recovery-relationships).

For complete command syntax, see the man page.

#### **Before you begin**

The source and destination clusters and SVMs must be peered.

For more information, see [Create a cluster peer relationship](https://docs.netapp.com/us-en/ontap/peering/create-cluster-relationship-93-later-task.html) and [Create an SVM intercluster peer relationship.](https://docs.netapp.com/us-en/ontap/peering/create-intercluster-svm-peer-relationship-93-later-task.html)

### **Steps**

1. Create a destination SVM:

vserver create -vserver *SVM* -subtype dp-destination

The SVM name must be unique across the source and destination clusters.

The following example creates a destination SVM named svm\_backup:

cluster dst:> vserver create -vserver svm backup -subtype dp-destination

2. From the destination cluster, create an SVM peer relationship using the vserver peer create command.

For more information, see [Create an SVM intercluster peer relationship.](https://docs.netapp.com/us-en/ontap/peering/create-intercluster-svm-peer-relationship-93-later-task.html)

3. Create a replication job schedule:

```
job schedule cron create -name job_name -month month -dayofweek day_of_week
-day day_of_month -hour hour -minute minute
```
For -month, -dayofweek, and -hour, you can specify all to run the job every month, day of the week, and hour, respectively.

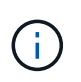

The minimum supported schedule (RPO) for FlexVol volumes in an SVM SnapMirror relationship is 15 minutes. The minimum supported schedule (RPO) for FlexGroup volumes in an SVM SnapMirror relationship is 30 minutes.

The following example creates a job schedule named  $my\_weekly$  that runs on Saturdays at 3:00 a.m.:

cluster dst::> job schedule cron create -name my weekly -dayofweek "Saturday" -hour 3 -minute 0

4. Create a replication relationship that excludes network, name service, and other configuration settings:

```
snapmirror create -source-path SVM: -destination-path SVM: -type DP|XDP
-schedule schedule -policy policy -identity-preserve false
```
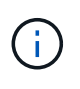

You must enter a colon (:) after the SVM name in the -source-path and -destination -path options. See the examples below. You must run this command from the destination SVM or the destination cluster.

The following example creates a SnapMirror DR relationship using the default MirrorAllSnapshots policy. The relationship excludes network, name service, and other configuration settings from SVM replication:

cluster dst::> snapmirror create -source-path svm1: -destination-path svm backup: -type XDP -schedule my daily -policy MirrorAllSnapshots -identity-preserve false

The following example creates a unified replication relationship using the default MirrorAndVault policy. The relationship excludes network, name service, and other configuration settings:

```
cluster dst:> snapmirror create svm1: -destination-path svm backup:
-type XDP -schedule my daily -policy MirrorAndVault -identity-preserve
false
```
Assuming you have created a custom policy with the policy type async-mirror, the following example creates a SnapMirror DR relationship. The relationship excludes network, name service, and other configuration settings from SVM replication:

```
cluster dst::> snapmirror create -source-path svm1: -destination-path
svm backup: -type XDP -schedule my daily -policy my mirrored -identity
-preserve false
```
Assuming you have created a custom policy with the policy type mirror-vault, the following example creates a unified replication relationship. The relationship excludes network, name service, and other configuration settings from SVM replication:

```
cluster dst::> snapmirror create -source-path svm1: -destination-path
svm backup: -type XDP -schedule my daily -policy my unified -identity
-preserve false
```
5. Stop the destination SVM:

vserver stop

*SVM name*

The following example stops a destination SVM named dvs1:

destination cluster::> vserver stop -vserver dvs1

6. If you are using SMB, you must also configure an SMB server.

See [SMB only: Creating an SMB server.](#page-10-1)

7. From the destination SVM or the destination cluster, initialize the SVM replication relationship:

snapmirror initialize -source-path *SVM\_name*: -destination-path *SVM\_name*:

### **After you finish**

You must configure the network and protocols on the destination SVM for data access in the event a disaster occurs.

## <span id="page-10-0"></span>**Specify aggregates to use for SVM DR relationships**

After a disaster recovery SVM is created, you can use the aggr-list option with vserver modify command to limit which aggregates are used to host SVM DR destination volumes.

### **Step**

1. Create a destination SVM:

vserver create -vserver *SVM* -subtype dp-destination

2. Modify the disaster recovery SVM's aggr-list to limit the aggregates that are used to host the disaster recovery SVM's volume:

cluster\_dest::> vserver modify -vserver *SVM* -aggr-list <comma-separated-list>

### <span id="page-10-1"></span>**SMB only: Create a SMB server**

If the source SVM has an SMB configuration, and you chose to set identitypreserve to false, you must create a SMB server for the destination SVM. SMB server is required for some SMB configurations, such as shares during initialization of the SnapMirror relationship.

### **Steps**

1. Start the destination SVM by using the vserver start command.

```
destination cluster::> vserver start -vserver dvs1
[Job 30] Job succeeded: DONE
```
2. Verify that the destination SVM is in the running state and subtype is dp-destination by using the vserver show command.

```
destination cluster::> vserver show
                               Admin Operational Root
Vserver Type Subtype State State Volume
Aggregate
-------- ------- ---------- ---------- ----------- ----------
----------
dvs1 data dp-destination running running
```
3. Create a LIF by using the network interface create command.

```
destination cluster::>network interface create -vserver dvs1 -lif NAS1
-role data -data-protocol cifs -home-node destination cluster-01 -home
-port a0a-101 -address 192.0.2.128 -netmask 255.255.255.128
```
4. Create a route by using the network route create command.

```
destination cluster::>network route create -vserver dvs1 -destination
0.0.0.0/0
-gateway 192.0.2.1
```
[Network management](https://docs.netapp.com/us-en/ontap/networking/networking_reference.html)

5. Configure DNS by using the vserver services dns create command.

```
destination_cluster::>vserver services dns create -domains
mydomain.example.com -vserver
dvs1 -name-servers 192.0.2.128 -state enabled
```
6. Add the preferred domain controller by using the vserver cifs domain preferred-dc add command.

```
destination_cluster::>vserver cifs domain preferred-dc add -vserver dvs1
-preferred-dc
192.0.2.128 -domain mydomain.example.com
```
7. Create the SMB server by using the vserver cifs create command.

```
destination cluster::>vserver cifs create -vserver dvs1 -domain
mydomain.example.com
-cifs-server CIFS1
```
8. Stop the destination SVM by using the vserver stop command.

```
destination cluster::> vserver stop -vserver dvs1
[Job 46] Job succeeded: DONE
```
# <span id="page-12-0"></span>**Exclude volumes from SVM replication**

By default, all RW data volumes of the source SVM are replicated. If you do not want to protect all the volumes on the source SVM, you can use the -vserver-dr -protection unprotected option of the volume modify command to exclude volumes from SVM replication.

### **Steps**

1. Exclude a volume from SVM replication:

volume modify -vserver *SVM* -volume *volume* -vserver-dr-protection unprotected

For complete command syntax, see the man page.

The following example excludes the volume volA src from SVM replication:

```
cluster src::> volume modify -vserver SVM1 -volume volA_src -vserver-dr
-protection unprotected
```
If you later want to include a volume in the SVM replication that you originally excluded, run the following command:

```
volume modify -vserver SVM -volume volume -vserver-dr-protection protected
```
The following example includes the volume volA src in the SVM replication:

```
cluster src::> volume modify -vserver SVM1 -volume volA src -vserver-dr
-protection protected
```
2. Create and initialize the SVM replication relationship as described in [Replicating an entire SVM](#page-2-3) [configuration](#page-2-3).

### **Copyright information**

Copyright © 2024 NetApp, Inc. All Rights Reserved. Printed in the U.S. No part of this document covered by copyright may be reproduced in any form or by any means—graphic, electronic, or mechanical, including photocopying, recording, taping, or storage in an electronic retrieval system—without prior written permission of the copyright owner.

Software derived from copyrighted NetApp material is subject to the following license and disclaimer:

THIS SOFTWARE IS PROVIDED BY NETAPP "AS IS" AND WITHOUT ANY EXPRESS OR IMPLIED WARRANTIES, INCLUDING, BUT NOT LIMITED TO, THE IMPLIED WARRANTIES OF MERCHANTABILITY AND FITNESS FOR A PARTICULAR PURPOSE, WHICH ARE HEREBY DISCLAIMED. IN NO EVENT SHALL NETAPP BE LIABLE FOR ANY DIRECT, INDIRECT, INCIDENTAL, SPECIAL, EXEMPLARY, OR CONSEQUENTIAL DAMAGES (INCLUDING, BUT NOT LIMITED TO, PROCUREMENT OF SUBSTITUTE GOODS OR SERVICES; LOSS OF USE, DATA, OR PROFITS; OR BUSINESS INTERRUPTION) HOWEVER CAUSED AND ON ANY THEORY OF LIABILITY, WHETHER IN CONTRACT, STRICT LIABILITY, OR TORT (INCLUDING NEGLIGENCE OR OTHERWISE) ARISING IN ANY WAY OUT OF THE USE OF THIS SOFTWARE, EVEN IF ADVISED OF THE POSSIBILITY OF SUCH DAMAGE.

NetApp reserves the right to change any products described herein at any time, and without notice. NetApp assumes no responsibility or liability arising from the use of products described herein, except as expressly agreed to in writing by NetApp. The use or purchase of this product does not convey a license under any patent rights, trademark rights, or any other intellectual property rights of NetApp.

The product described in this manual may be protected by one or more U.S. patents, foreign patents, or pending applications.

LIMITED RIGHTS LEGEND: Use, duplication, or disclosure by the government is subject to restrictions as set forth in subparagraph (b)(3) of the Rights in Technical Data -Noncommercial Items at DFARS 252.227-7013 (FEB 2014) and FAR 52.227-19 (DEC 2007).

Data contained herein pertains to a commercial product and/or commercial service (as defined in FAR 2.101) and is proprietary to NetApp, Inc. All NetApp technical data and computer software provided under this Agreement is commercial in nature and developed solely at private expense. The U.S. Government has a nonexclusive, non-transferrable, nonsublicensable, worldwide, limited irrevocable license to use the Data only in connection with and in support of the U.S. Government contract under which the Data was delivered. Except as provided herein, the Data may not be used, disclosed, reproduced, modified, performed, or displayed without the prior written approval of NetApp, Inc. United States Government license rights for the Department of Defense are limited to those rights identified in DFARS clause 252.227-7015(b) (FEB 2014).

### **Trademark information**

NETAPP, the NETAPP logo, and the marks listed at<http://www.netapp.com/TM>are trademarks of NetApp, Inc. Other company and product names may be trademarks of their respective owners.